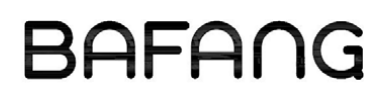

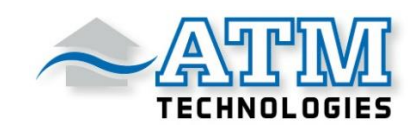

# Istruzioni per l'installazione

# C961

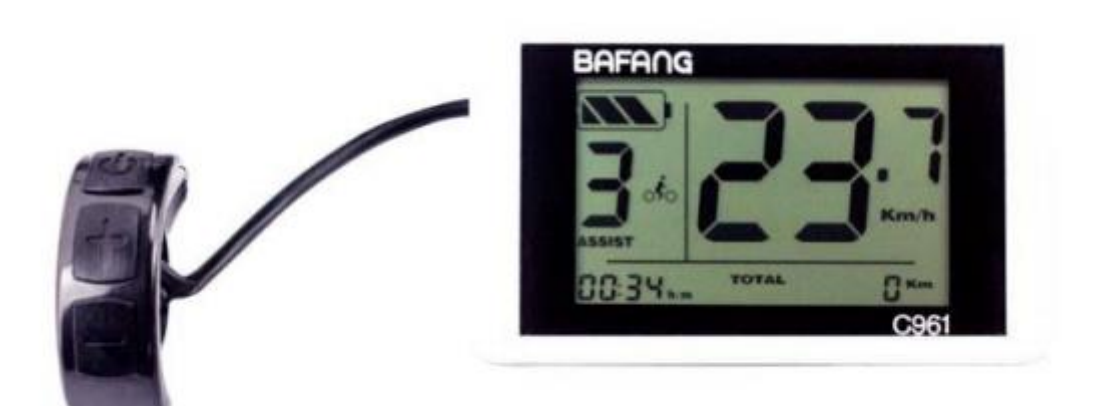

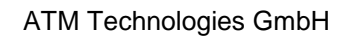

# **Contenuto**

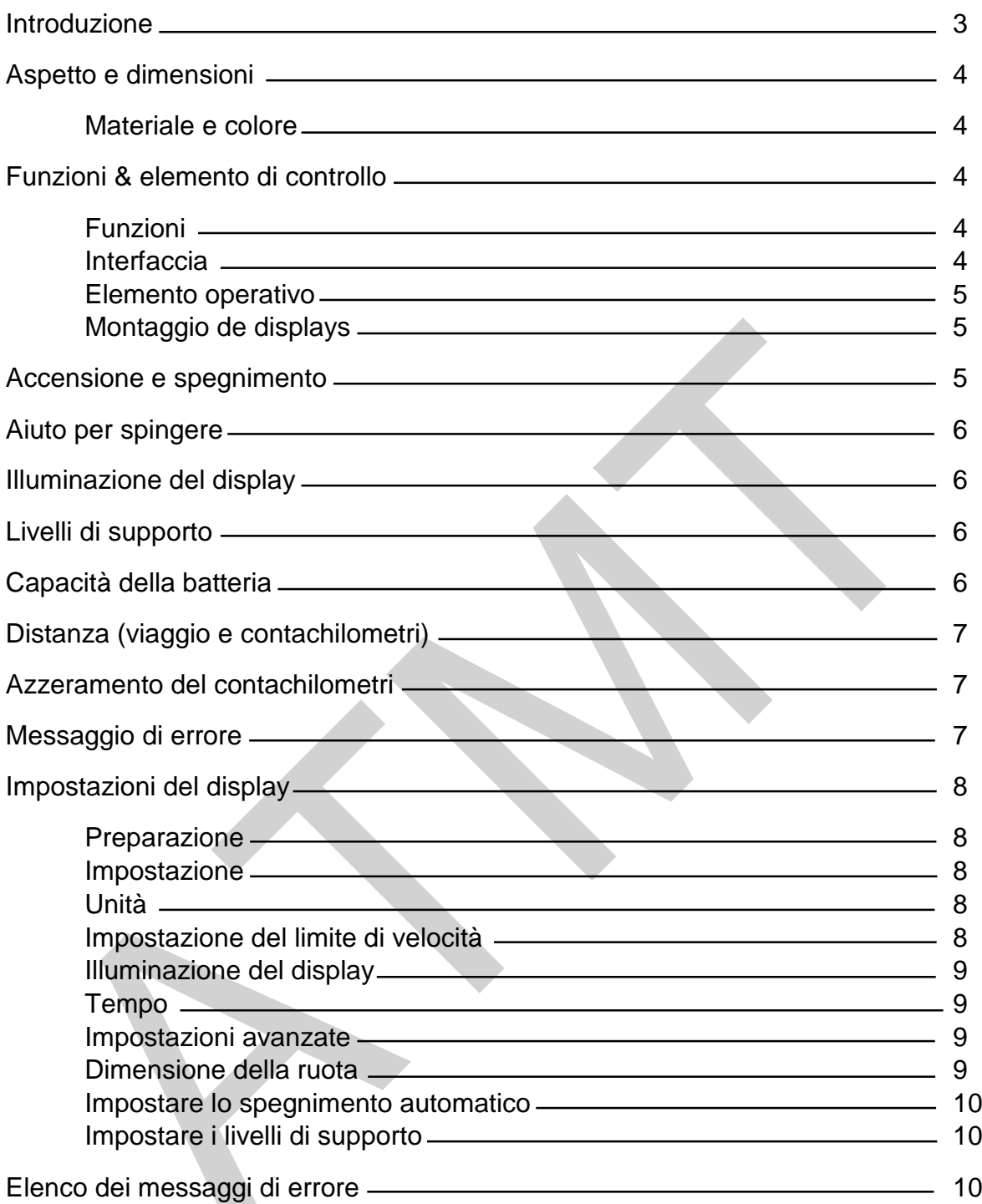

Gentile cliente,

si prega di leggere questo manuale prima di il display C961 utilizzare.

Grazie mille,

Suzhou Bafang Electric Motor Science-Technology Co., LTD

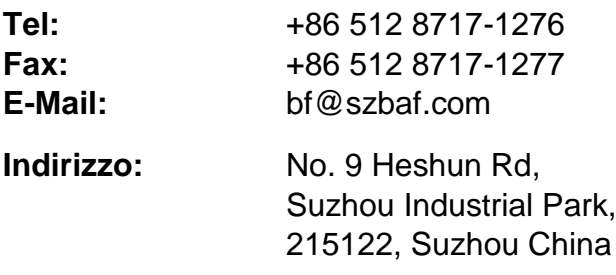

**Sito web:** [www.szbaf.com](http://www.szbaf.com/)

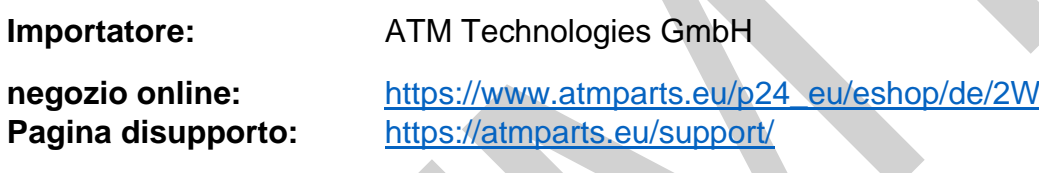

# **Versione software**

Il display C961 ha il protocollo Bafang V4.0. Possono verificarsi cambiamenti con altri protocolli/versioni.

# **Aspetto e dimensioni**

### *Materiale e colore*

Il display C961 è realizzato in plastica di alta qualità (ABS). Si prega di utilizzare il display solo a temperature comprese tra -20º e 60ºC.

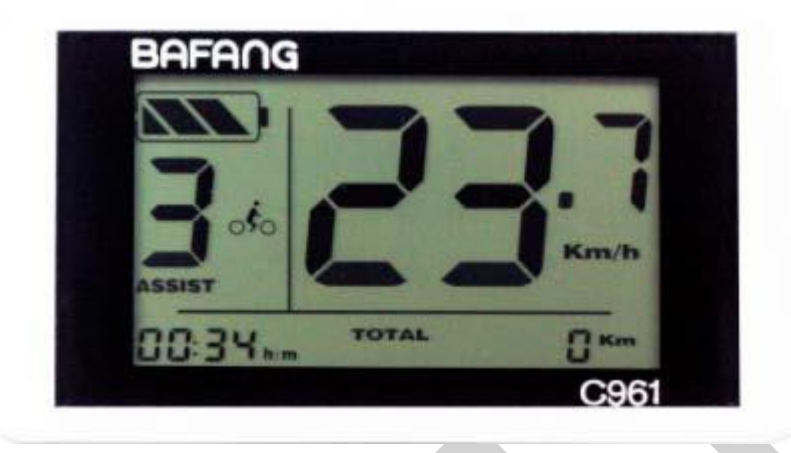

# **Funzioni & elemento di controllo**

#### **Funzioni**

Il C961 offre molte funzioni per il vostro piacere di guida. Questi includono:

- Impostazioni per diversi livelli di potenza (modalità)
- Capacità residua della batteria
- Visualizzazione della velocità
- Distanza e contachilometri (TRIP / TOTAL)
- Tempo
- Aiuto alla spinta (supporto motore lento)
- Retroilluminazione

## *Interfaccia*

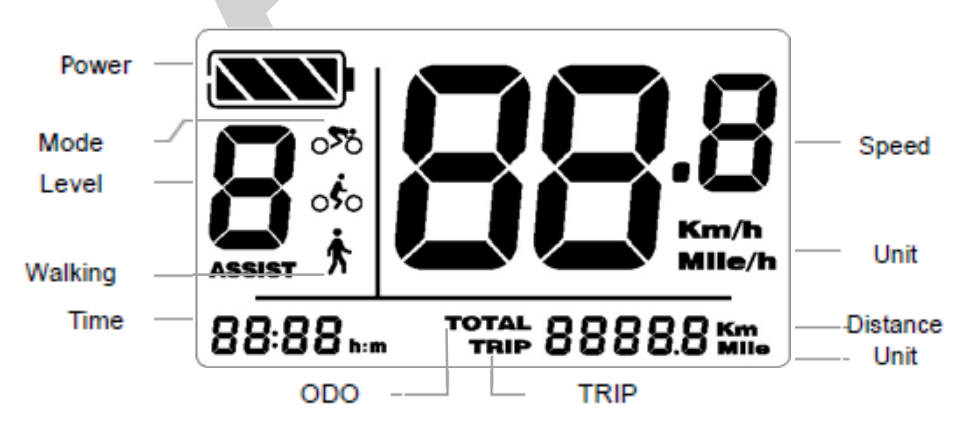

# *Elemento operativo*

Il display C961 contiene un interruttore elettronico con tre tasti:

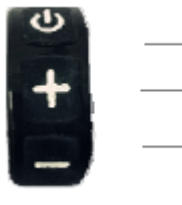

- **U** Accensione/Spegnimento
- **Aumentare il valore di impostazione**
- Diminuire il valore di impostazione

# **Attenzione: Non collegare o scollegare questo display mentre l'unità è accesa.**

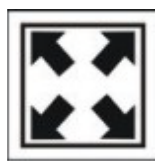

Evitare le collisioni.

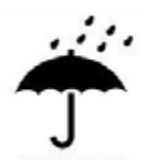

Proteggere il display dall'umidità/acqua.

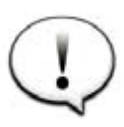

Non tentare di resettare i parametri se il display non funziona.

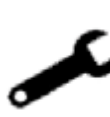

In caso di messaggi di errore, controllare i collegamenti dei cavi e leggere attentamente il manuale.

Contattare il servizio clienti, se il display del C961 mostra ancora errori.

# *Montaggio del display*

Fissare il display e l'elemento di comando al manubrio in modo che siano facilmente accessibili.

Collegare il display al regolatore solo quando è spento.

# **Accensione e spegnimento**

Tenere premuto il tasto  $\bullet$  per accendere il display.

Premendo di nuovo il tasto  $\mathbf 0$  per un lungo periodo di tempo, si spegne.

# **Il display si spegne automaticamente se non viene rilevata alcuna attività per dieci minuti (default).**

# **Aiuto per spingere**

Premere e tenere premuto il tasto **-** per avviare l'aiuto alla spinta.

Sul display appare ora il simbolo di marcia  $\Lambda$  e il motore muove la bicicletta fino a 6 km/h (a seconda del carico).

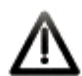

**Questa funzione è progettata solo per spingere la moto. Si prega di non utilizzare questa funzione durante la guida.**

#### **Illuminazione del display**

Tenere premuto il tasto **+** per accendere la retroilluminazione.

Se sulla bicicletta è stata installata e configurata una luce anteriore per bicicletta, anche questa si accende automaticamente.

Tenere premuto **+** per spegnere nuovamente l'illuminazione.

## **Suggerimento: La retroilluminazione automatica è disponibile solo se il regolatore incorporato supporta questa funzione.**

Se nel controller è presente un sensore di luce, la luce posteriore e le luci della bicicletta anteriori si accendono automaticamente a seconda del grado di oscurità dell'ambiente circostante.

La funzione automatica viene disattivata quando il display è in modalità manuale.

#### **Livelli di supporto**

Il display supporta diversi livelli di prestazioni.

Premere **+** <sup>o</sup>**-** per impostare i livelli.

Il range standard è 0 - 3, dove 0 significa nessuna potenza e 3 descrive la potenza massima. L'impostazione predefinita è il livello 1.

#### **Capacità della batteria**

L'indicatore della batteria mostra tutte e 4 le barre quando la batteria è completamente carica.

Di seguito sono riportati i valori percentuali dell'indicatore della batteria:

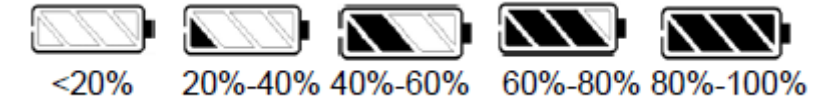

Il simbolo della batteria lampeggia quando il livello della batteria è basso.

Premere il pulsante  $\bullet$  per passare dal contachilometri (Trip) alla distanza totale (Total).

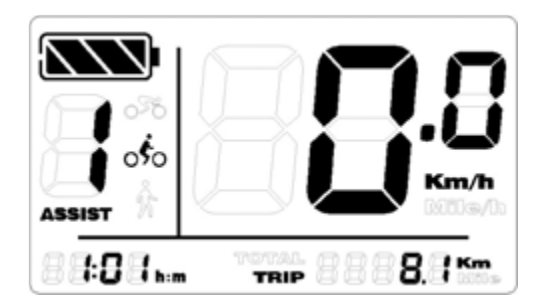

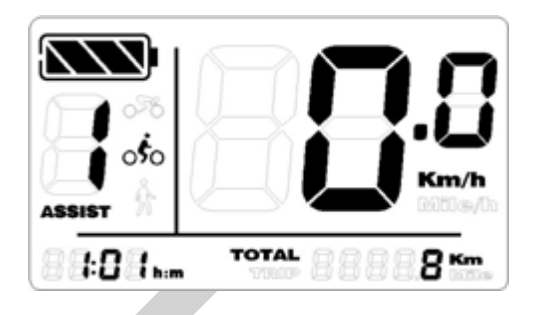

# **Azzeramento del contachilometri**

È possibile resettare il parzializzatore tenendo premuti contemporaneamente I tasti <sup>e</sup>**-**.

La distanza totale (Totale) non può essere azzerata.

# **Messaggio di errore**

Se il sistema rileva un errore, sul display appare un messaggio di errore. I vari messaggi di errore sono elencati alla fine di questo manuale.

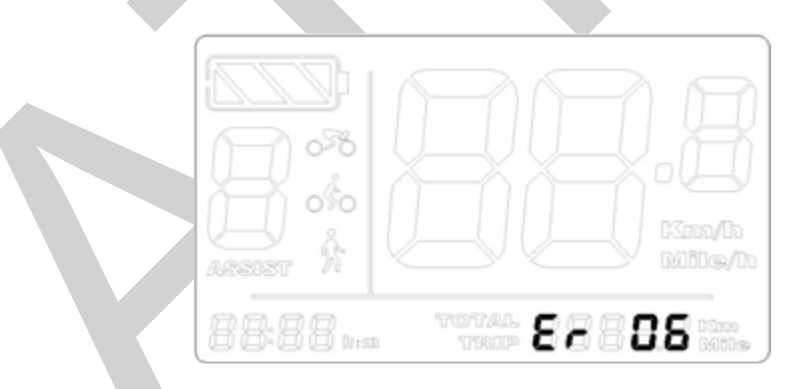

**Se si verifica un errore, il motore si arresta fino a quando l'errore non viene corretto.**

# **Impostazioni del display**

# *Preparazione*

Assicurarsi che tutti i collegamenti a spina siano collegati correttamente e solo dopo accendere il display.

## *Impostazione*

Premere il tasto  $\bullet$  per accendere il display.

Tenere premuti contemporaneamente i tasti **+** <sup>e</sup>**-** fino a quando il display passa alla modalità di impostazione.

## *Unità*

Premere **+** per passare da Km a Miglia.

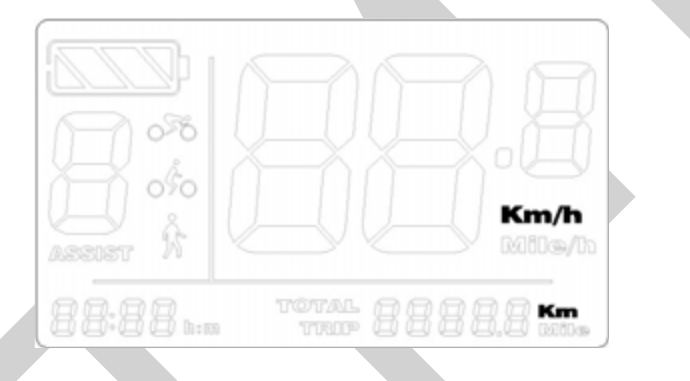

Premere  $\mathbf 0$  per salvare la selezione e impostare il limite di velocità.

# *Impostazione del limite di velocità*

Per limitare la gamma di velocità (da 15 km/h a 40 km/h), premere il pulsante **+**.

Per modificare il limite in alto o in basso, premere il tasto **-**.

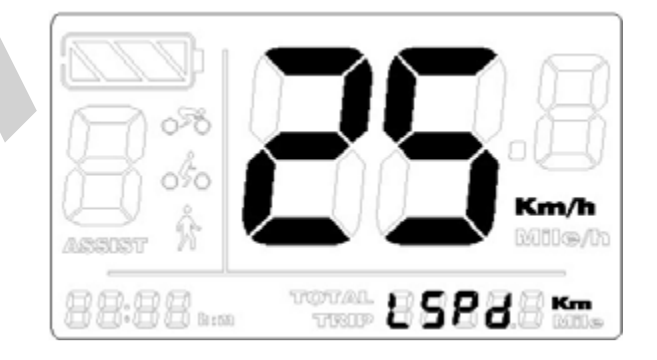

Premere  $\bullet$  per salvare la selezione e regolare l'illuminazione del display.

# *Illuminazione del display*

Premere il tasto **+** <sup>o</sup>**-** per regolare la luminosità (valori da 1 a 8).

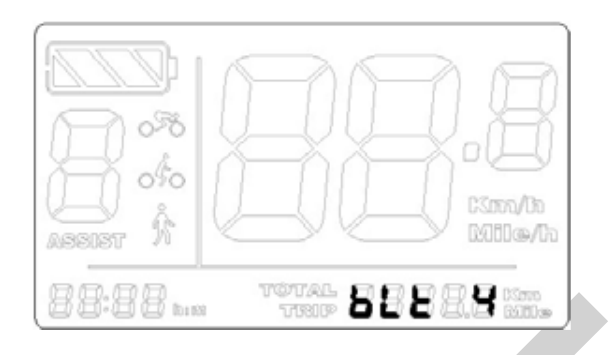

premere  $\bullet$  per salvare la selezione e impostare l'ora.

## *Tempo*

Premere **+** <sup>o</sup>**-** per impostare l'indicazione dell'ora. Premere per passare all'impostazione dei minuti. Usare **+** <sup>o</sup>**-** per impostare la visualizzazione dei minuti. Premere  $\mathbf{\Theta}$  per salvare la selezione e uscire dalle impostazioni.

Le impostazioni hanno effetto dopo il riavvio.

# **Impostazioni avanzate**

Premere  $\bullet$  il tasto per accendere il display.

Tenere premuti entrambi i pulsanti **+** <sup>e</sup>**-** per passare alla modalità di impostazione.

Non lasciarli andare e continuare a tenere premuti i pulsanti **+** <sup>e</sup>**-** .

Ora premere inoltre il tasto  $\bullet$  8 volte di fila per entrare nella modalità per le impostazioni avanzate.

## *Dimensione della ruota*

Premere **+** <sup>o</sup>**-** per modificare la dimensione della ruota.

La gamma è regolabile da 8" a 32".

Premere  $\bullet$  per salvare la selezione e impostare lo spegnimento automatico.

# *Impostare lo spegnimento automatico*

Premere **+** <sup>o</sup>**-** per impostare un intervallo di tempo compreso tra 0 e 60 minuti.

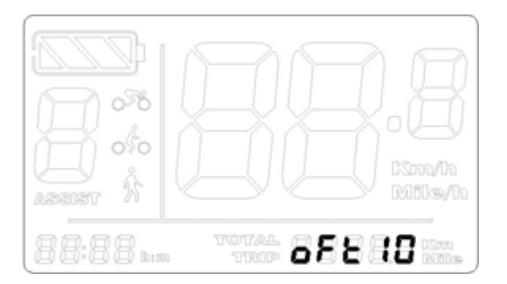

Il display entrerà in modalità sleep e l'alimentazione verrà interrotta a seconda dell'impostazione dell'ora.

Premere  $\bullet$  per salvare la selezione e impostare i livelli di supporto.

# *Impostare i livelli di supporto*

Premere **+** <sup>o</sup>**-** per modificare il valore. I livelli da 2 a 9 sono possibili (senza livello 0).

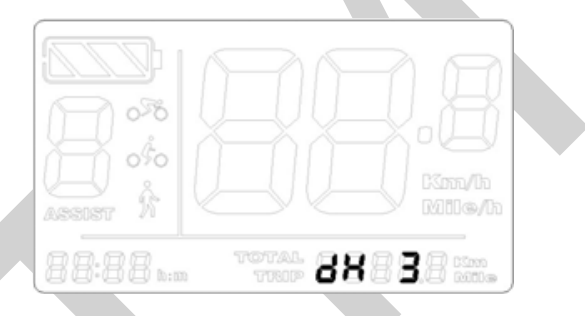

Premere  $\bullet$  per salvare la selezione e uscire dalle impostazioni.

Le impostazioni hanno effetto dopo il riavvio.

# **Elenco dei messaggi di errore**

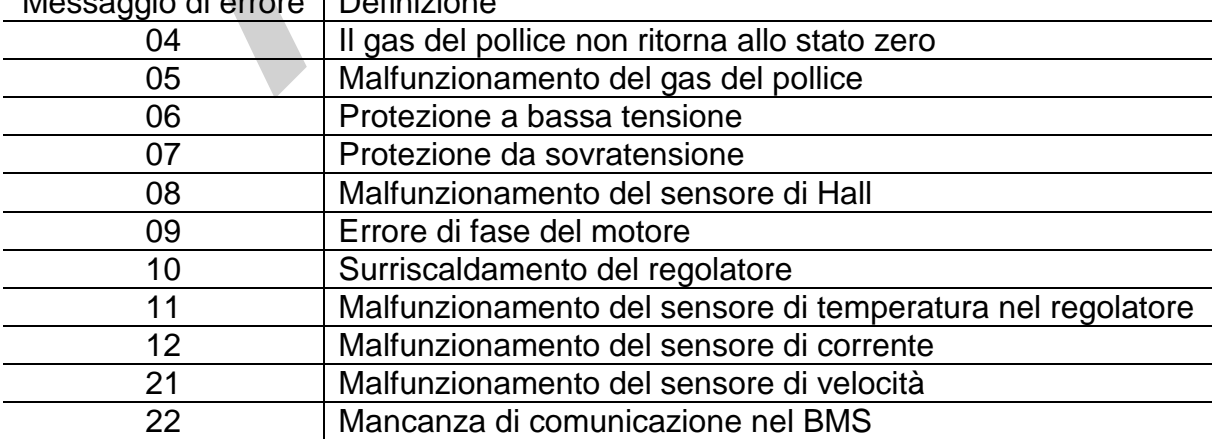

Messaggio di errore Definizione